## Overdrive ebooks on Kindle Reader

Go to [pls.overdrive.com](http://pls.overdrive.com/) in a web browser on your computer, phone or tablet, and click **Sign In**

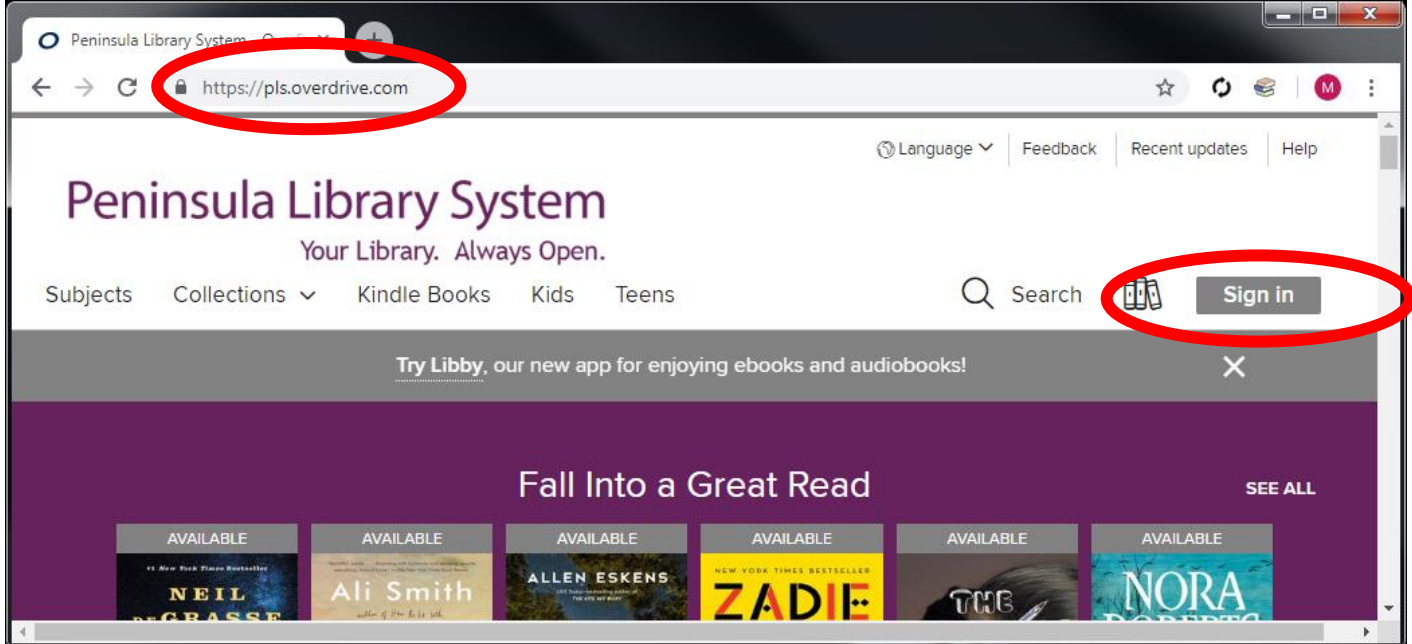

Select your library from the list, and then enter your library card number

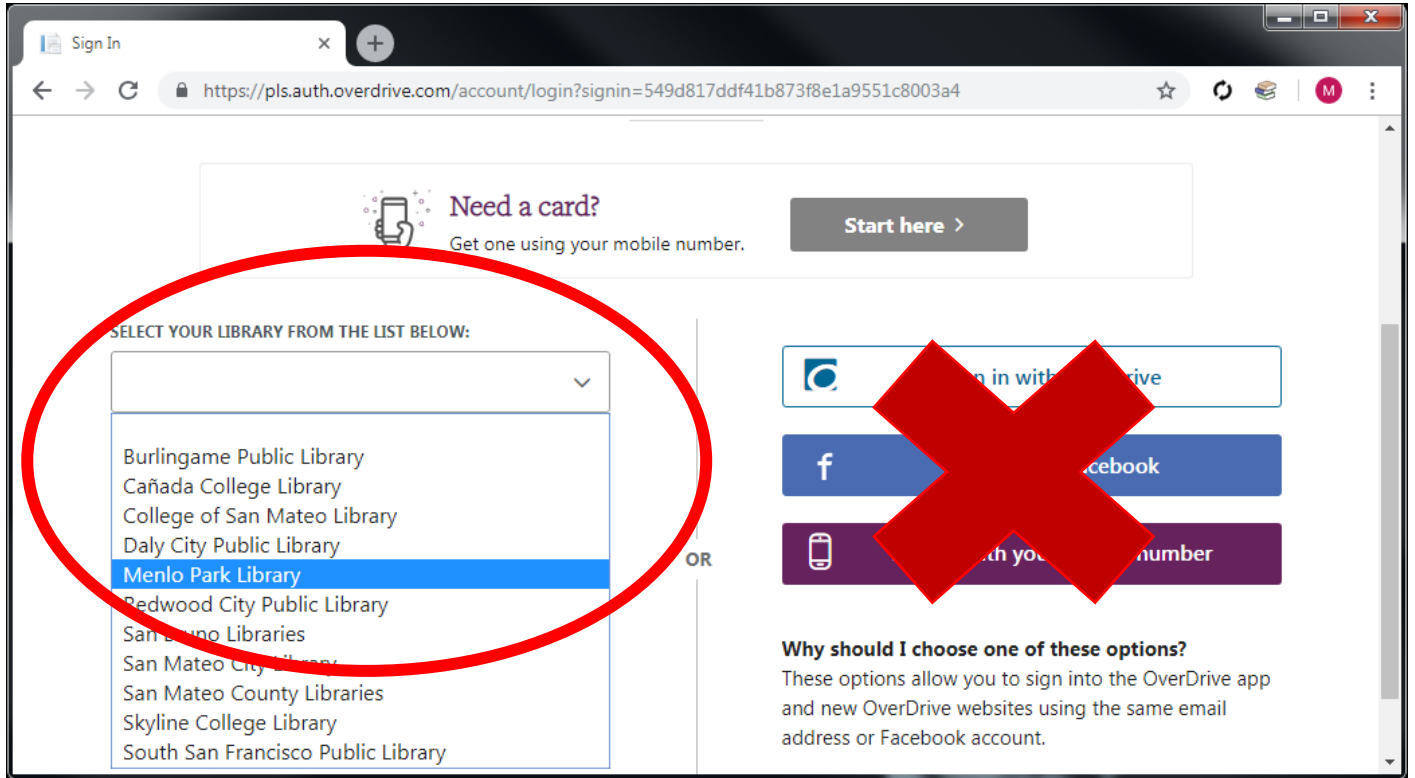

Click **Kindle Books** to browse for a book, or

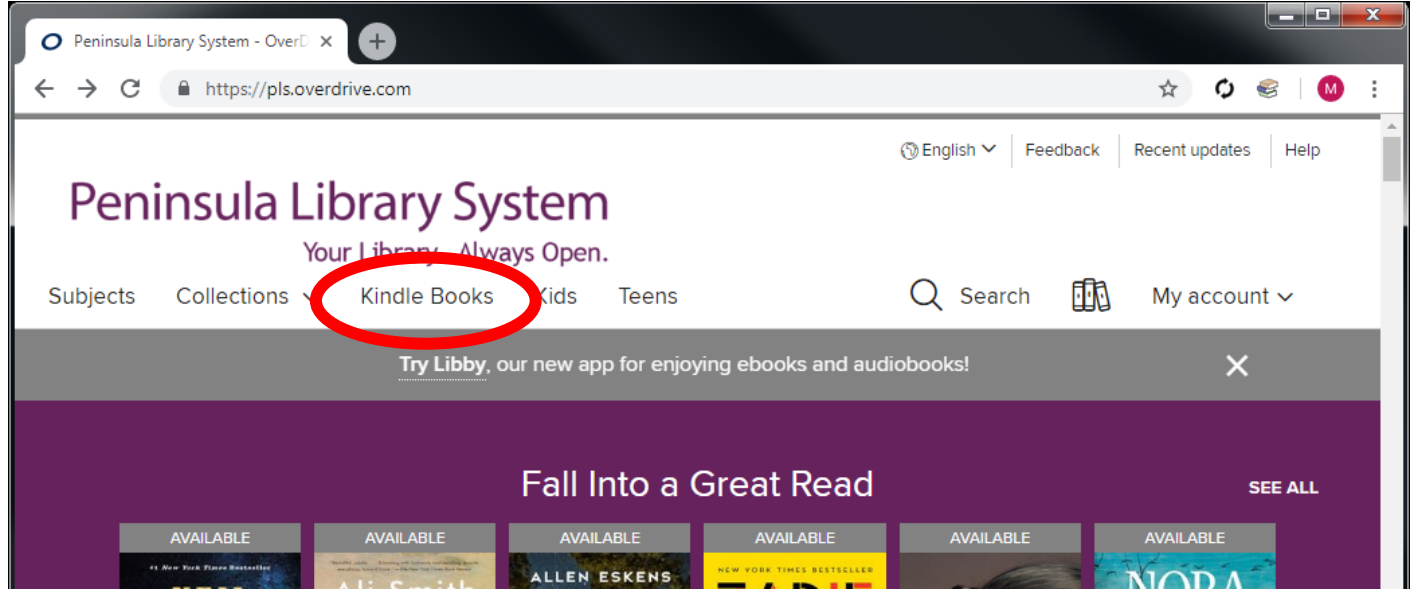

Click **Search** to reveal the simple search box.

Click **Advanced search** to create a search limited by format (Kindle), genre, availability, etc.

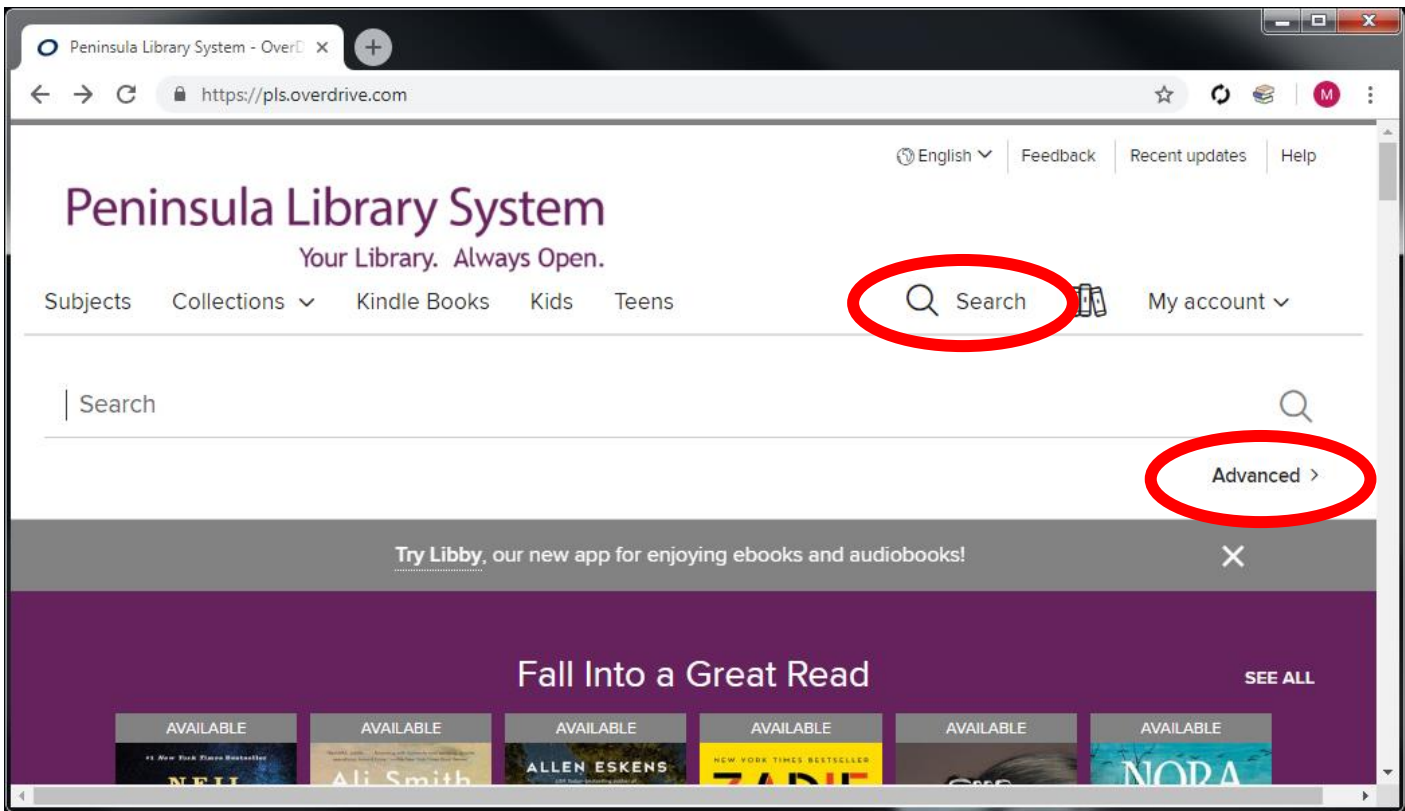

When you find a book you want, click **Borrow**

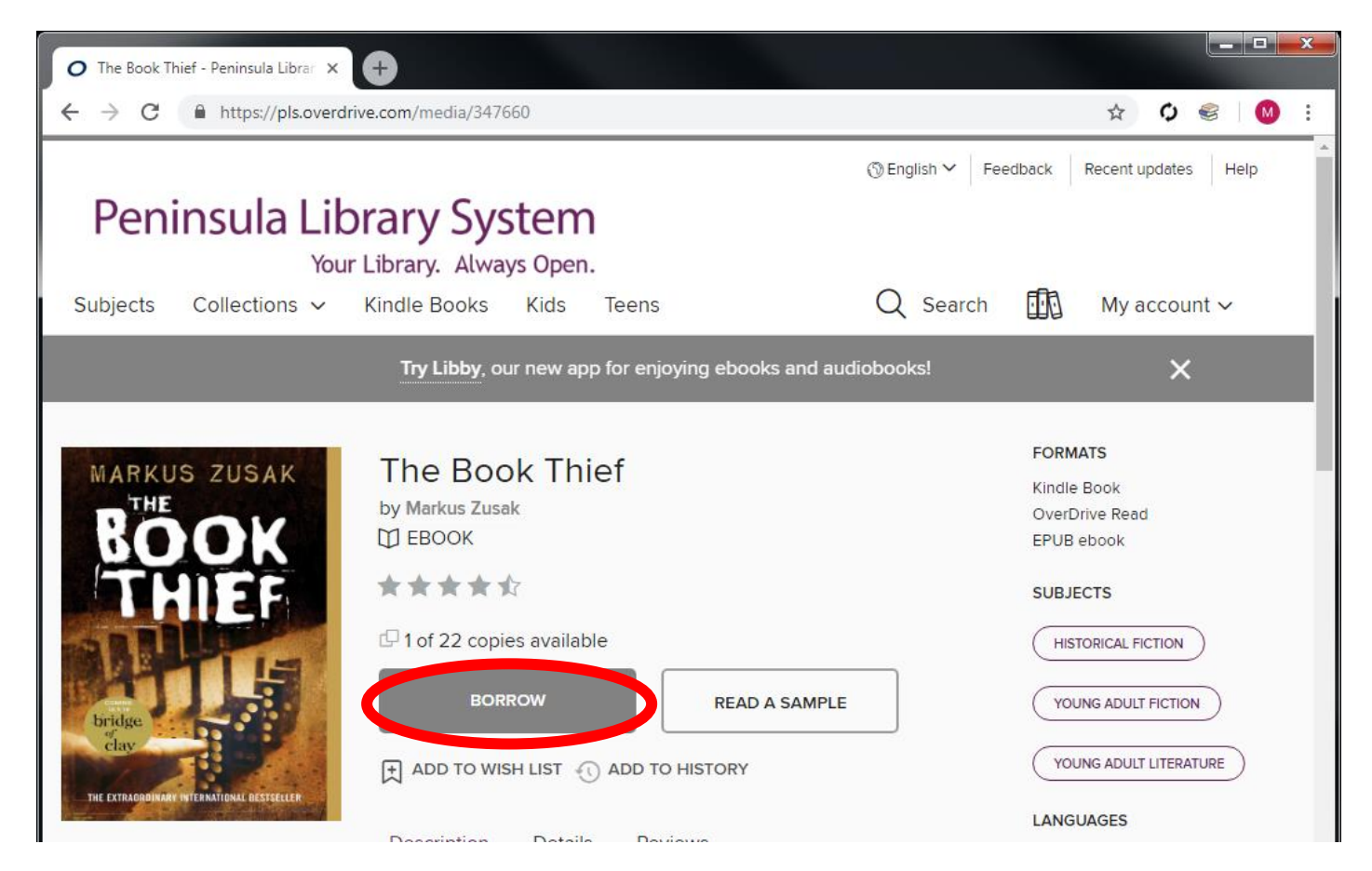

Change the borrowing period if you like, and click **Borrow**

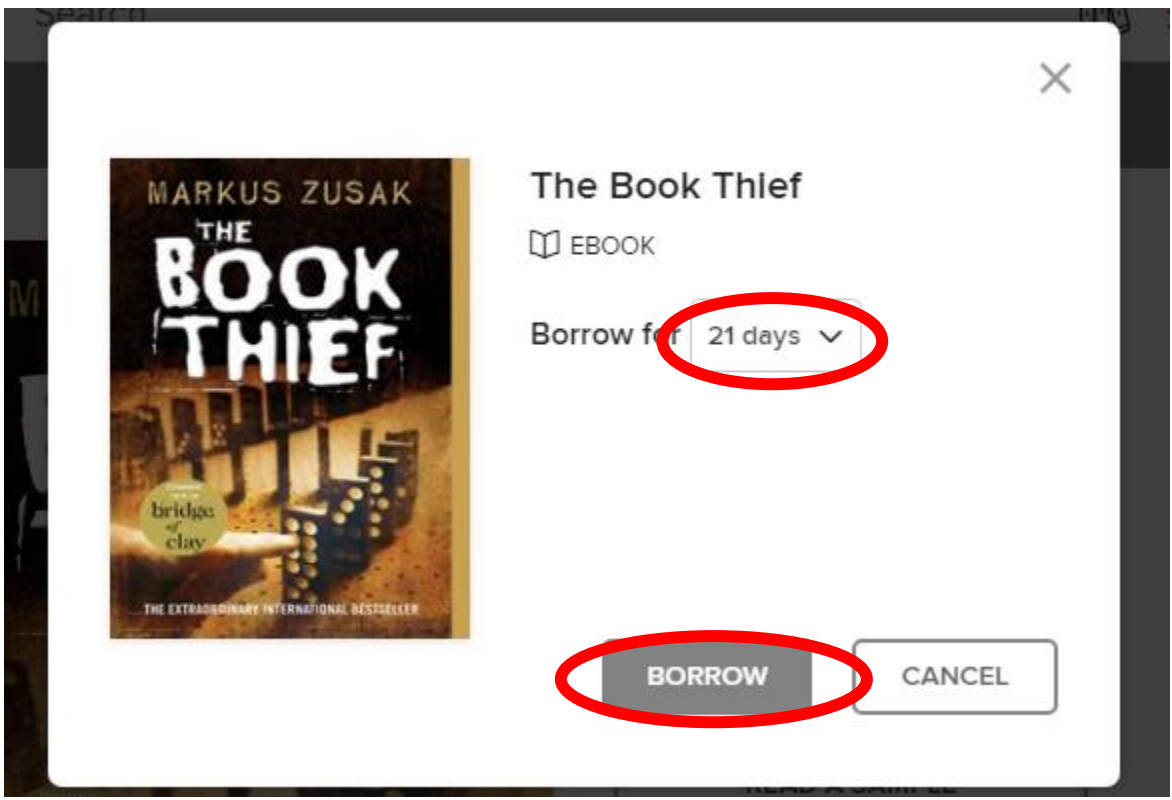

## Click **Read now with Kindle**

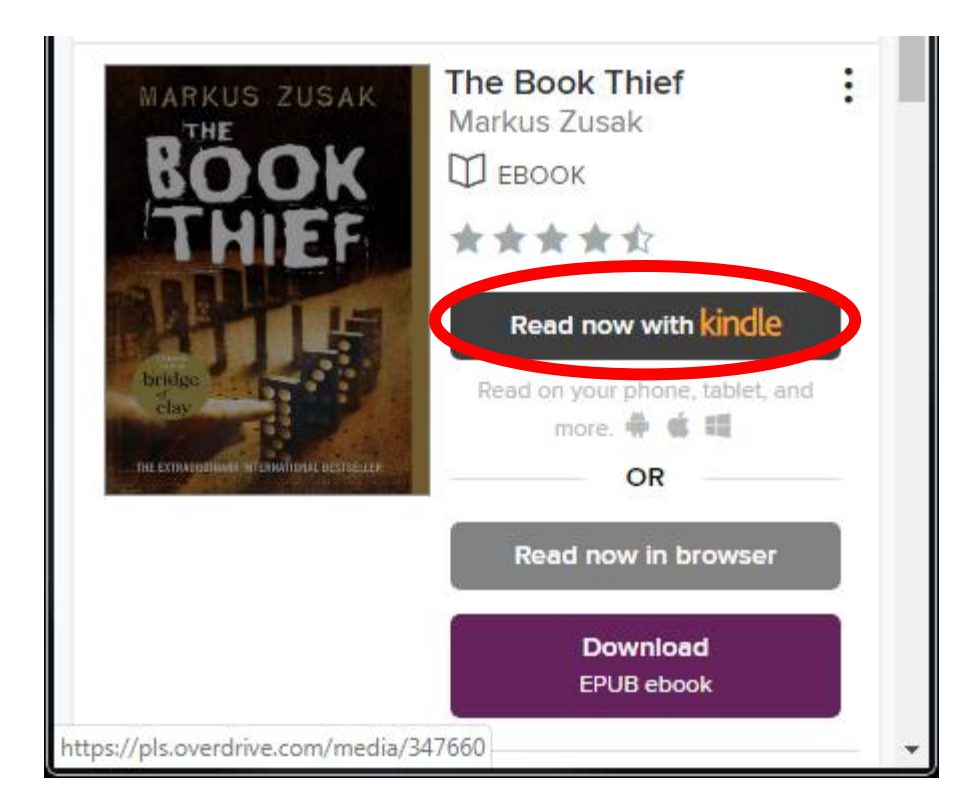

## A new browser tab opens at Amazon. Click **Get Library Book**

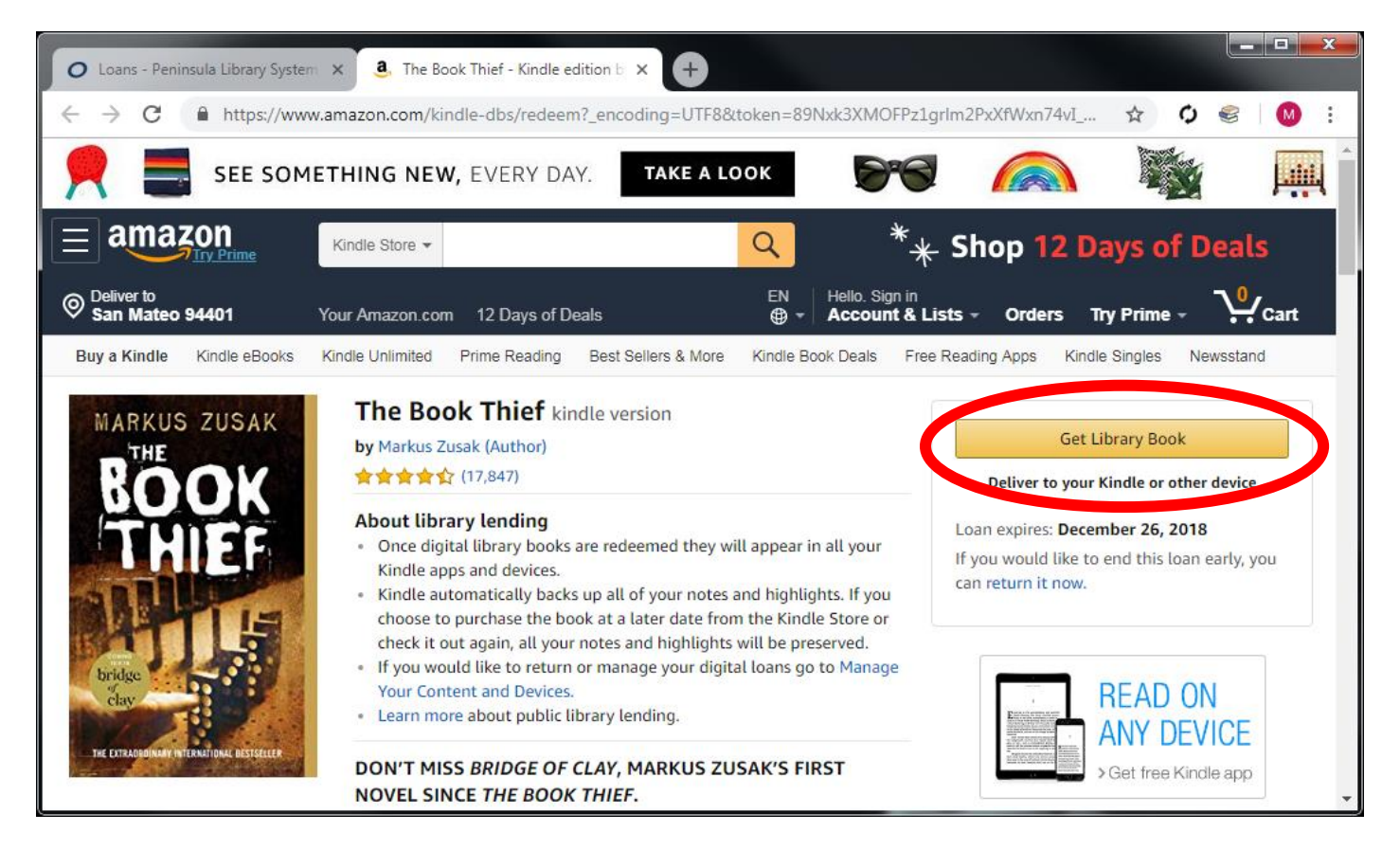

Sign into your Amazon account

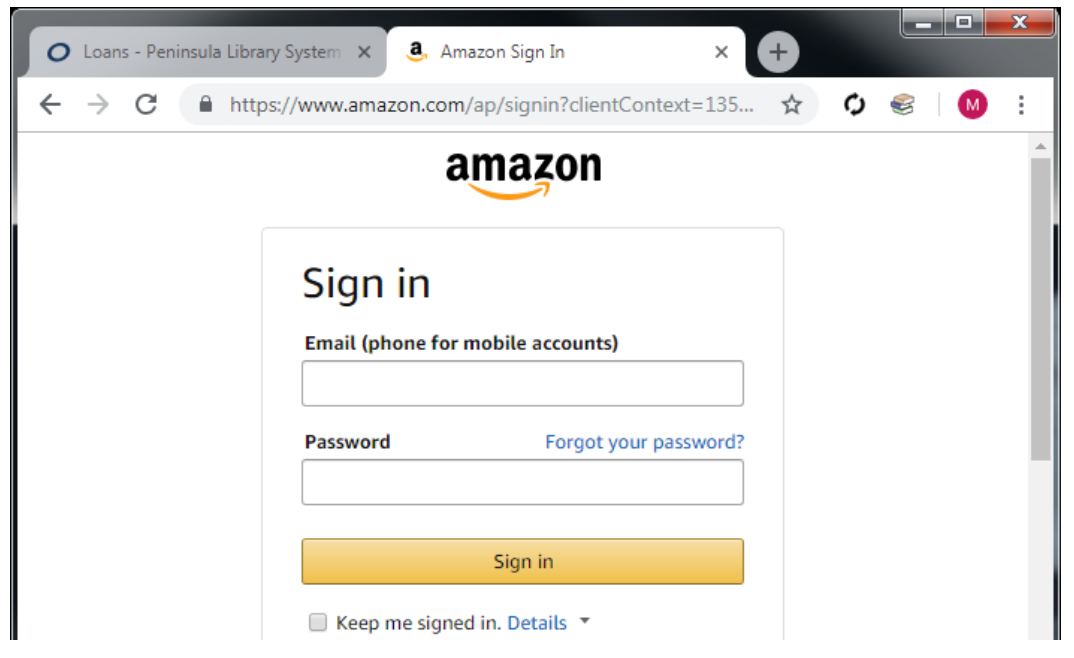

Download the book to your Kindle or Kindle app by choosing the device and clicking **Deliver**

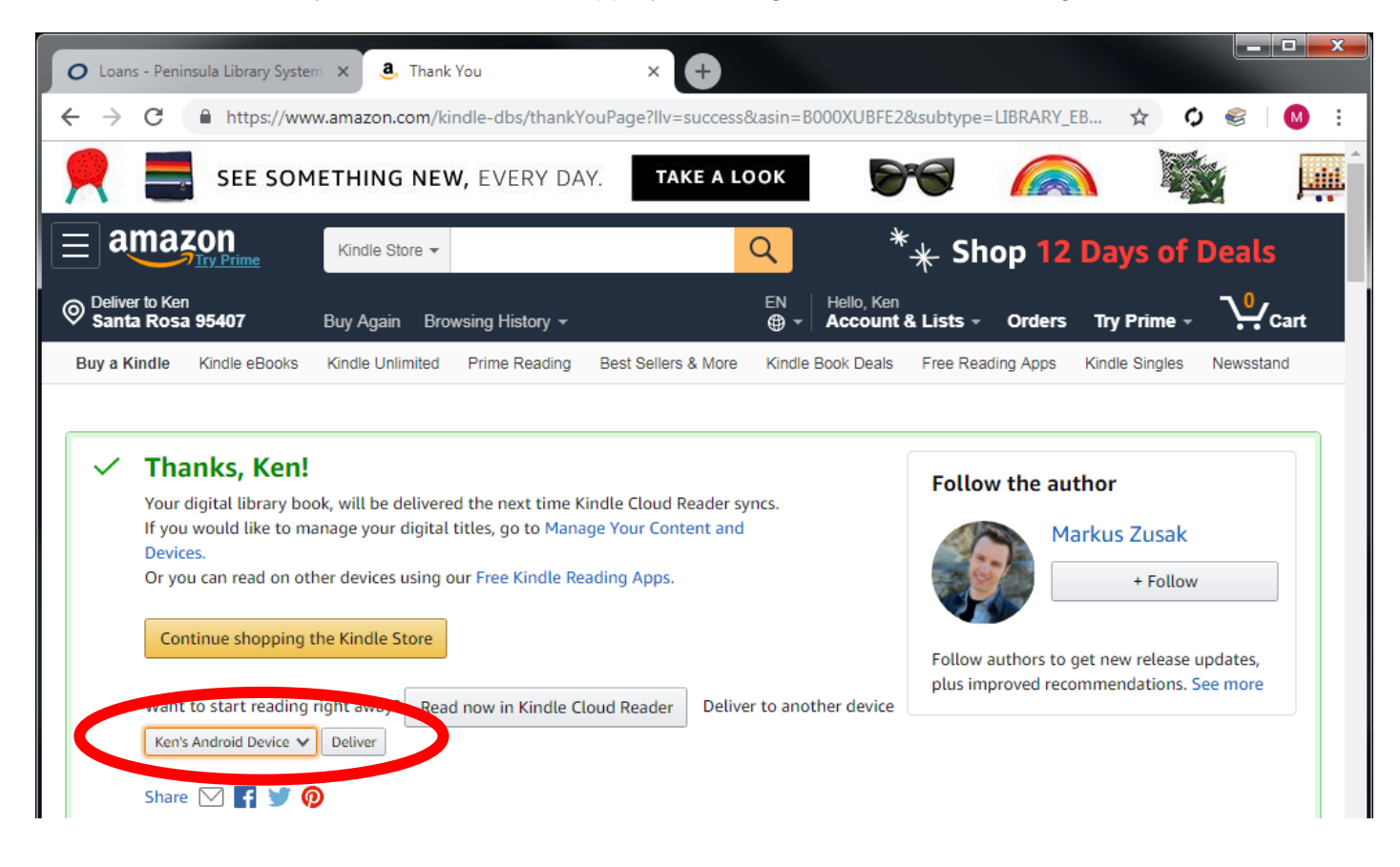

Note: You must be connected to wifi for the ebook to be downloaded.